## **Linux WINE Configuration for using Sailwave ISAF Plug-in**

## written by Huw Pearce

The Sailwave ISAF, now World Sailing, plug-in was developed, with the help and assistance of World Sailing IT staff, to allow Sailwave to directly upload results of international regattas to the World Sailing results database. The ISAF plug-in conforms to the World Sailing XRR specification v1.3

The Sailwave ISAF plug-in relies on a Microsoft Windows DLL called xmllite.dll. The one that comes built-in with WINE does not work. A big thank you to Jon Eskdale and his patience in helping to solve what was required.

The steps that will be outlined have been found to work with these Linux distributions using version 1.3.1001.0 of xmllite.dll:

- openSUSE Tumbleweed running WINE v3.2+
- Linux Mint 18.3 running WINE 1.6.2
- Ubuntu 16.04 LTS running WINE 1.6.2

It was planned to test the procedure on a CentOS 7 distribution but the installation of WINE is not as simple as the other 3, so it was passed over.

> *The steps that are about to be described may work for Apple Mac systems using WineBottler but have not been tested as the author does not have access to a Mac system.*

The WINE folder under the home directory is a hidden folder, to view hidden folders on

openSUSE & Linux Mint select view on menu bar then select View hidden folders or type CTL-H

Ubuntu 16.04 LTS with file manager open and showing your home folder type CTL-H to see the hidden folders

The required steps are:

1. obtain a copy of xmllite.dll 32-bit version 1.3.1001.0 which can be downloaded from [https://](https://www.dll-files.com/download/edf2a5e96bec469da3f64e9bdd386111/xmllite.dll.html?c=cDNDdUpsRXBkSTgxVXNvUG9CaWZkdz09) [www.dll-files.com/download/edf2a5e96bec469da3f64e9bdd386111/xmllite.dll.html?](https://www.dll-files.com/download/edf2a5e96bec469da3f64e9bdd386111/xmllite.dll.html?c=cDNDdUpsRXBkSTgxVXNvUG9CaWZkdz09) [c=cDNDdUpsRXBkSTgxVXNvUG9CaWZkdz09.](https://www.dll-files.com/download/edf2a5e96bec469da3f64e9bdd386111/xmllite.dll.html?c=cDNDdUpsRXBkSTgxVXNvUG9CaWZkdz09) Unfortunately Sailwave cannot included or make available the file due to it saying we can't distribute it with the product.

2. copy xmllite.dll file to the Sailwave folder, *i.e*. the folder the sailwave.exe is located in. This folder is typically in your home directory under

.wine/drive\_c/Program Files (x86)/sailwave [screen capture below from openSUSE system]

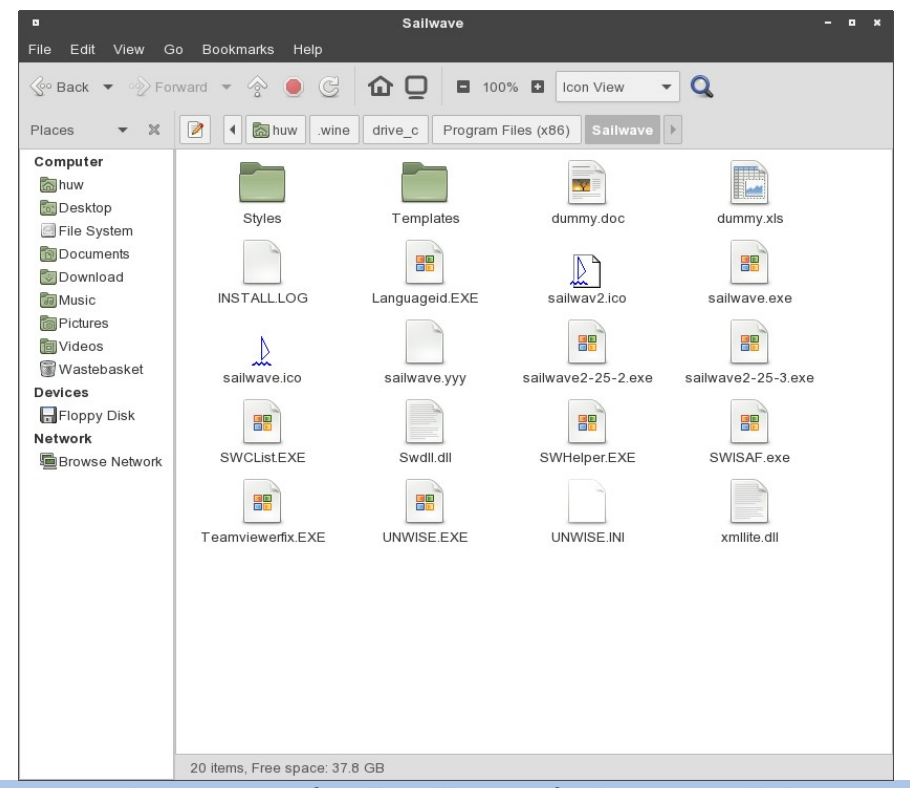

Note – make sure you keep a copy of xmllite.dll in a safe place as it will disappear from the Sailwave folder when the next full install of Sailwave is done.

3. The final step is to configure WINE appropriately. This is done by finding the WINE configuration utility on your Linux system. On openSUSE Tumbleweed and Linux Mint 18.3, it is easily found by typing WINE into the menu search box

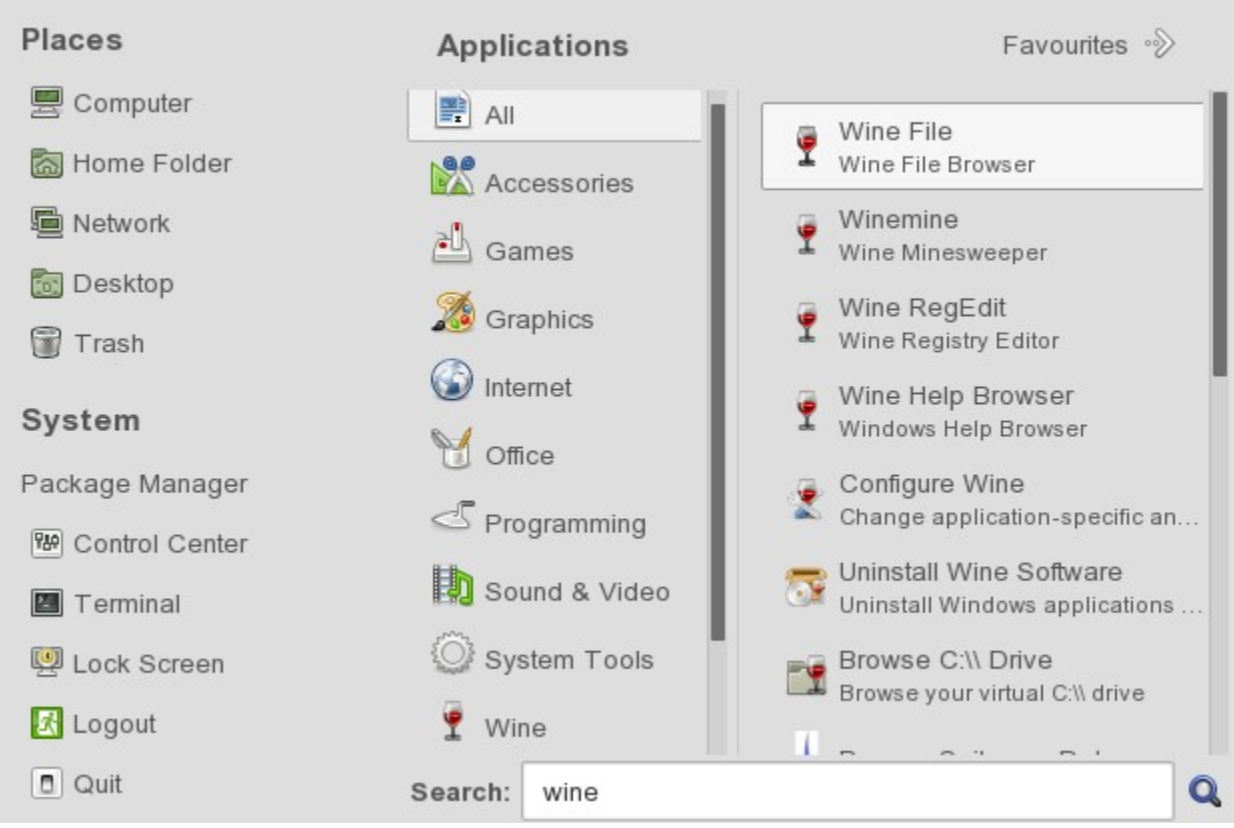

It is the "Configure Wine" option on the right hand side in the above image.

4. When selected a window opens labelled "Wine Configuration" with a number of tabs. Click the "Libraries" tab followed by clicking the down arrow beside the dialogue box under "New override for library" and scrolling down until you see xmllite.dll. Select xmllite.dll and then click Add.

5. Now select xmllite.dll in the box below and click Edit, in the window that pops up click the radio button beside "Native then Builtin" followed by OK

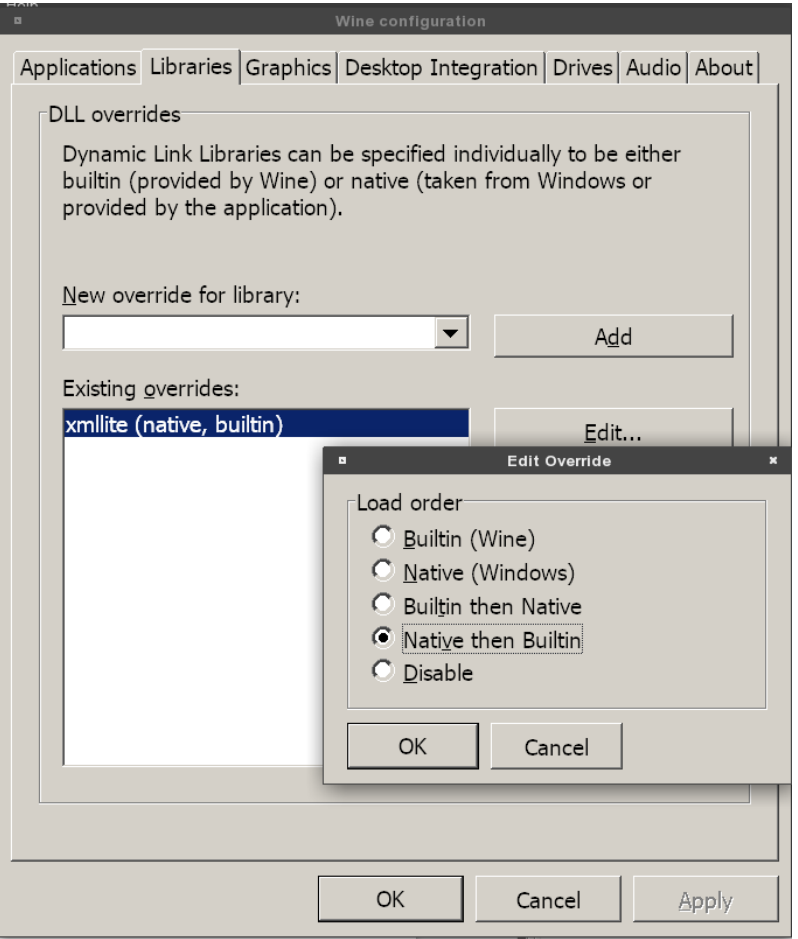

- 6. Now click "Apply" followed by clicking OK
- 7. You should now be able to use the Sailwave ISAF plug-in to search for World Sailing events, check SailorID's and upload results to World Sailing [either in TEST mode or if you have the correct authorisation code upload results directly into the World Sailing results database].